# Configuring CrownPeak for Multiple Projects and Developers BEST PRACTICES

### Introduction

CMS instances are often used to publish more than one site. There are a couple of scenarios we see often see in Professional Services

- o An existing site needs to be redesigned. The current and new version of the site need to be available for template updates until the new version can be approved and launched.
- Multiple sites are being published from the same CMS. Each site is being developed and managed by different groups such as CrownPeak Professional Services, a CrownPeak Partner, or developers from the customer site.

Here are our recommendations for CMS configuration to ensure all sites are developed and tested safely without clobbering each other's work or affecting live content.

### **Redesign Recommendations**

- o Multiple Outputs
	- $\circ$  Templates should be created with different output files for each server. In other words, if the new design will publish to a development server and the current design will continue to appear on the live site, configure each template so there is an output file for each (called output-v2.aspx and output-live.aspx, for example). See below for example template.

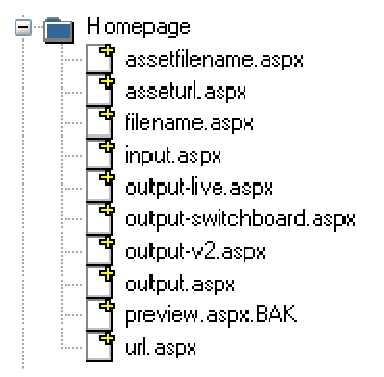

- o Development Server
	- $\circ$  CrownPeak recommends configuring a development server in order to publish the redesign. This will allow end user to follow the typical process of reviewing content on stage before publishing live and give developers a place to experiment with new CMS content and application development for the site.
- o Output "switchboards"
	- $\circ$  The standard output.aspx will act as a switchboard and only include code to sniff for the current publishing destination and render the page with appropriate output file. Code example below.

 //OutputHelper.mainHeaderSetup includes the appropriate Navigation wrapper, based on preview selection or publishing location OutputHelper.mainHeaderSetup(context.IsPublishing, asset, context);

```
 //Includes live version of layout in preview, otherwise checks 
publishing location and includes appropriate layout
     if (!context.IsPublishing)
```

```
 { 
                 Out.Write(asset.Show("output-live")); 
             } 
             else 
             { 
                 switch (context.PublishingPackage.PackageName.ToString())
                 { 
                      case "Dev Site": 
                          Out.Write(asset.Show("output-v2")); 
                          break; 
                      default: 
                          Out.Write(asset.Show("output-live")); 
                          break; 
                 } 
             } 
o CrownPeak also recommends creating an output-switchboard.aspx, which can be used for 
   navigating from live to redesign layout in the CMS View menu. Code example below.
         //OutputHelper.mainHeaderSetup includes the appropriate Navigation wrapper, 
   based on preview selection or publishing location 
         OutputHelper.mainHeaderSetup(context.IsPublishing, asset, context); 
         //Includes layout for preview
         Out.Write(asset.Show("output-v2")); 
    \circ The code example above uses a helper function OutputHelper.mainHeaderSetup. This is
       used to include the correct navigation wrapper in the preview or published file. Code example 
       below.
       public static void mainHeaderSetup(bool isPublishing, Asset asset,
       OutputContext context = null) 
        \{ string szLayoutName = "";
```

```
o Library
```

```
 if (!context.IsPublishing) 
          { 
            szLayoutName = context != null ?
context.LayoutName.ToString() : ""; 
 } 
          else //content.ispublishing 
\{ \{ \} if (context.PublishingPackage.PackageName.ToString() == "Dev 
Site") 
\{ szLayoutName = "output-v2.aspx"; 
 } 
 } 
            switch (szLayoutName) 
\{ case "output-switchboard.aspx": 
                    Out.Wrap("/System/Templates/Webinar Multi 
Output/Navigation Wrapper v2"); 
                    break; 
                case "output-v2.aspx": 
                    Out.Wrap("/System/Templates/Webinar Multi
```
Output/Navigation Wrapper v2");

 break; default:

```
 Out.Wrap("/System/Templates/Webinar Multi 
Output/Navigation Wrapper"); 
                    break; 
 } 
       }
```
- o Output template files
	- $\circ$  Output-live.aspx and output-v2.aspx are the layouts that will be rendered for live and redesign site respectively. These assume the role output.aspx would in a standard template, so it contains the HTML to layout the page.
- o Navigation Wrappers
	- o Each version of the site should have its own navigation wrapper.

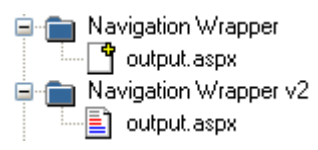

- o View Menu
	- o Update the View menu from System > Configure > Menus. Select the outputswitchboard.aspx to add a 'Redesign' option to the menu. Select output.aspx to add 'Current Design' option. This will allow users to navigate seamlessly between the two.

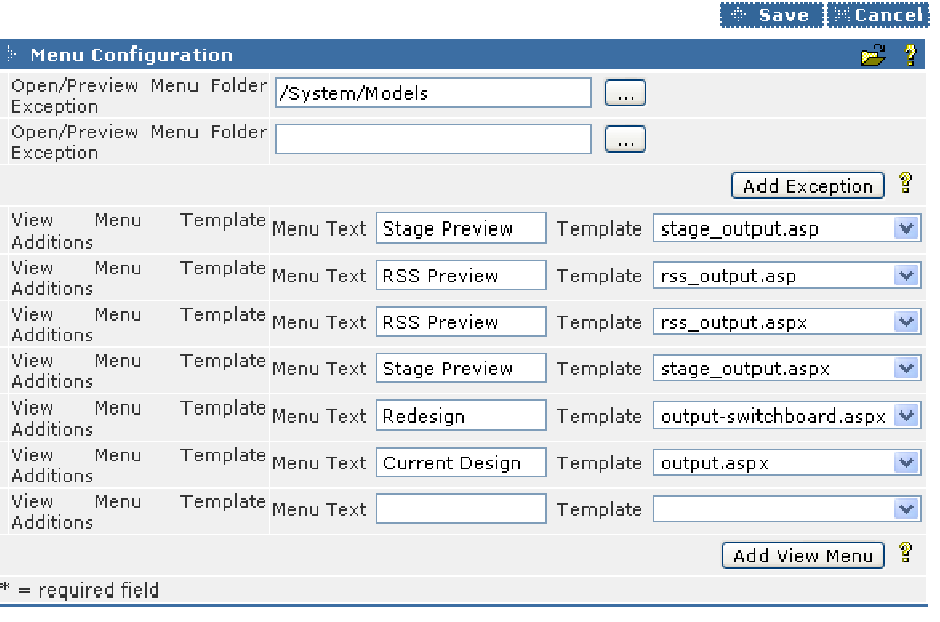

## CrownPeak

#### **Multiple Site Recommendations**

CMS instances with multiple sites should be configured so the visibility of the site and its associated models and templates is restricted to only the groups that need to be able to view and edit the site's content and features. An "uber" developer group should be established to manage shared areas of the CMS and areas that cannot be restricted by group or site. That "uber" group is typically CrownPeak Support.

- o Groups
	- $\circ$  Create a separate developer group for each site. The group will be used to control view and edit access for the site, template, and model folders.
	- $\circ$  One of the most important factors in configuring a system for multiple groups of developers is defining the groups. In CrownPeak, the group definition is the most fundamental way of define access and permissions. You should configure the CMS so you can easily add and remove each group's access to view specific sites and template folders. The best practice is to use the inherit option.
- o CMS Structure (Site, Templates, Models)
	- $\circ$  CMS should be structured so each site has its own template and model folder. These folders will be separately maintained by each group of developers.
- o ACLs
	- o Configured by CPTAdmin
- o Publishing Properties
	- o Publishing properties should be set at each site's root folder and inherited by the folders and files within.
	- o CPTAdmin should set publishing properties
- o System Configuration
	- $\circ$  Items under the System Configuration menu Workflow, Workflow Filters, Packages, Import/Export, Filenames, Users, and Groups - have an impact on every asset in the CMS. There is also no version control or rollback feature at this time. Therefore, access to this menu is restricted to the "uber" developer group.
- o /System/Library/
	- $\circ$  All classes in the library are available to all developers. Therefore, each site should create its own set of classes that only its developers should modify. However, access to classes is restricted by process, protocol and communication rather than a configuration setting. If there are classes shared across multiple sites, changes should discussed with all developer groups and executed by the "uber" developer group.

### Known Issues

 $\circ$  /System/Library/ is a library of shared code that is available to all sites and templates. Changing any of the classes or methods within will impact any templates that use them. CrownPeak is investigating adding folders under the library that can be restricted to specific groups.